# Configureer geavanceerde beveiligde haakjes Layer Virtual Private Network (SSL VPN) op RV320 en RV325 VPN-routers Ī

# Doel

Een Secure Socket Layer Virtual Private Network (SSL VPN) stelt u in staat om een VPN te configureren, maar vereist niet dat u een VPN-client op het apparaat van de client installeert. Geavanceerde SSL VPN staat u toe om het bereik van IP adressen te vormen die tot de SSL VPN dienst kunnen toegang hebben. U kunt ook het poortnummer voor SSL VPN en de spandoeken configureren die worden weergegeven.

Opmerking: Om geavanceerde instellingen van SSL VPN te configureren moet u SSL VPN eerst activeren. Om meer te weten te komen over hoe SSL VPN kan worden ingeschakeld, raadpleegt u het artikel, de fundamentele Firewall Configuration op RV320 en RV325 VPNrouterserie.

Het doel van dit document is om te verklaren hoe u geavanceerde SSL VPN op RV32x VPNrouterserie kunt configureren.

#### Toepasselijke apparaten

- ・ RV320 VPN-router met dubbel WAN
- ・ RV325 Gigabit VPN-router met dubbel WAN

## **Softwareversie**

 $\cdot$  v1.1.0.09

## Geavanceerd SSL VPN configureren

Stap 1. Meld u aan bij het web configuratie hulpprogramma en kies SSL VPN > Geavanceerde instellingen. De pagina Geavanceerde instellingen wordt geopend:

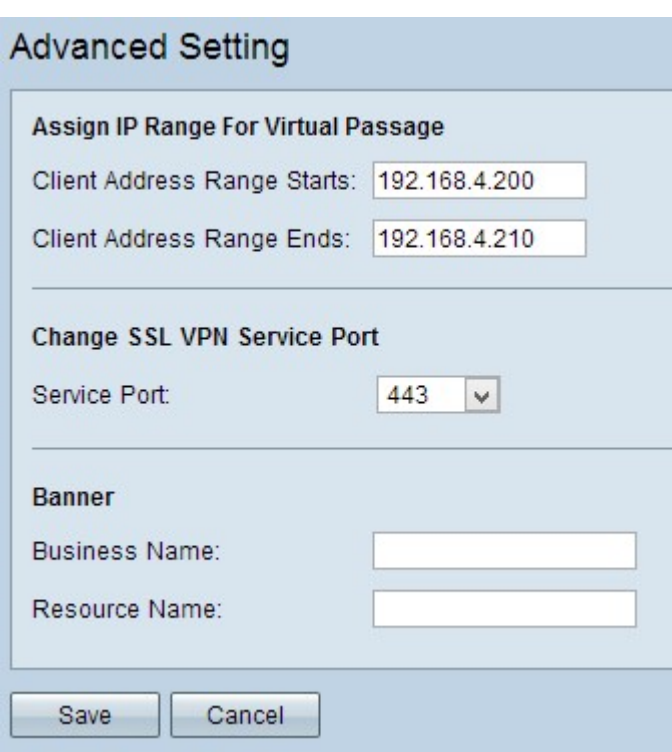

Stap 2. Voer het beginnende IP-adres in voor het bereik van klanten die tot SSL VPN kunnen toegang hebben in het veld Clientadresbereik.

Stap 3. Voer het eindigende IP-adres in voor het bereik van klanten die toegang kunnen hebben tot SSL VPN in het veld Clientadresbereik.

Opmerking: Dit bereik moet op hetzelfde net als het apparaat zijn gericht.

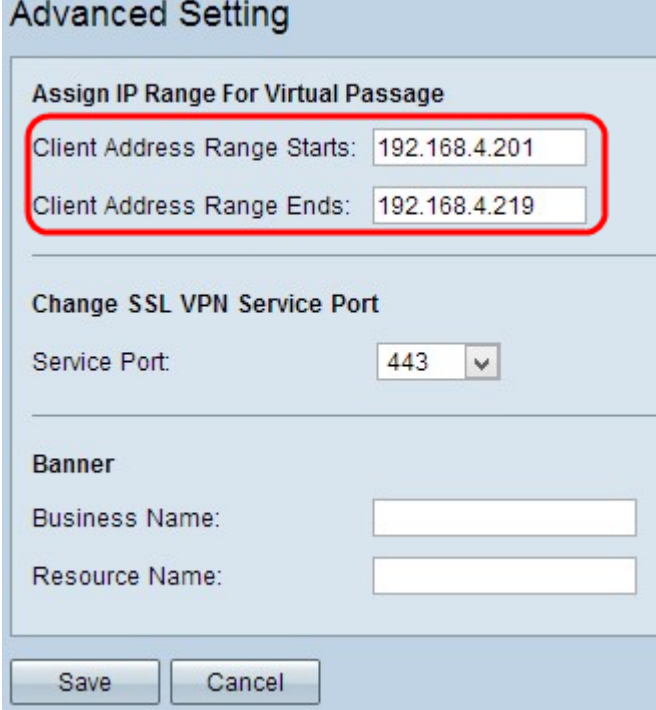

Stap 4. Kies het juiste poortnummer van de vervolgkeuzelijst Service Port waardoor de SSL VPN werkt.

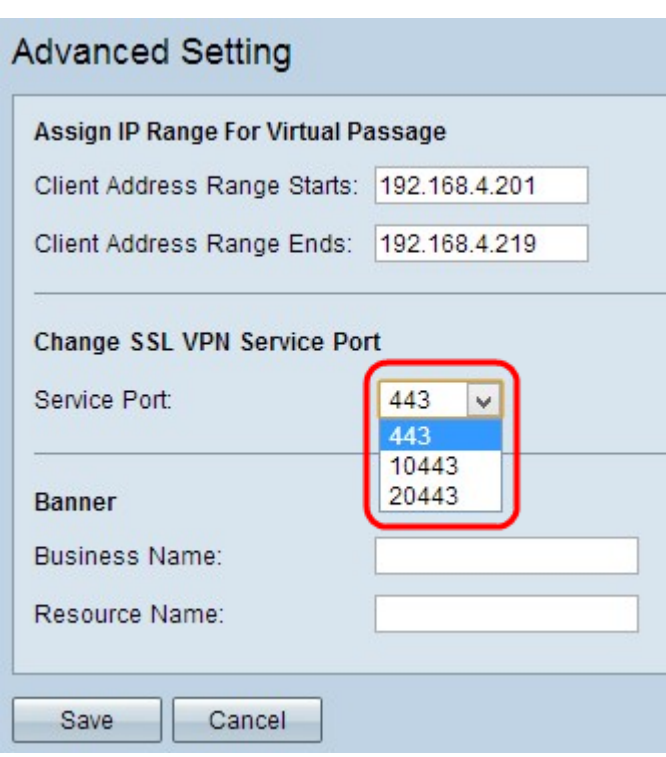

Stap 5. Voer de naam in van het bedrijf in het veld bedrijfsnaam dat u als banner wilt worden weergegeven.

Stap 6. Voer de naam in die u als banner wilt weergeven voor de bronnen in het veld Naam van bron. Bronnen zijn de standaard Microsoft Terminalservices zoals Word, Excel, PowerPoint, Access, Outlook, Explorer, FrontPage of ERP, die de client kan gebruiken zelfs als ze niet op het clientapparaat zijn aangesloten.

Opmerking: Als u meer over hoe te om te weten wilt komen hoe te om middelen te vormen, verwijs naar [het Beheer van de Resources op RV320 en RV325 VPN routerserie](ukp.aspx?vW=1&articleid=4328).

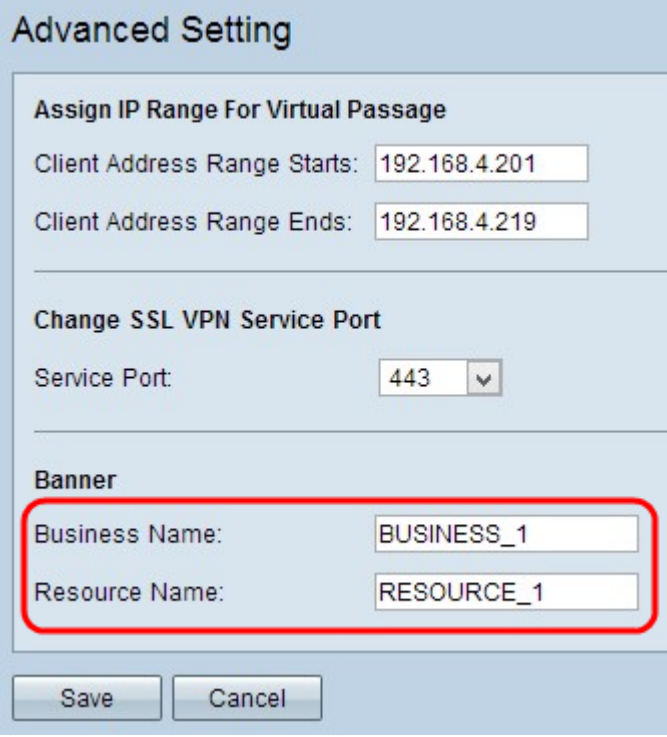